**AT91EB40A Evaluation Board** 

**User Guide** 

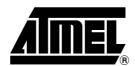

#### Table of Contents

| Section   | 1                                                     |     |
|-----------|-------------------------------------------------------|-----|
| Overviev  | N                                                     | 1-1 |
| 1.1       | Scope                                                 | 1-1 |
| 1.2       | Deliverables                                          | 1-1 |
| 1.3       | The AT91EB40A Evaluation Board                        | 1-2 |
| Section   | 2                                                     |     |
| Setting l | Jp the AT91EB40A Evaluation Board                     | 2-1 |
| 2.1       | Electrostatic Warning                                 |     |
| 2.2       | Requirements                                          |     |
| 2.3       | Layout                                                | 2-1 |
| 2.4       | Jumper Settings                                       | 2-2 |
| 2.5       | Powering Up the Board                                 | 2-2 |
| 2.6       | Measuring Current Consumption on the AT91R40008       | 2-2 |
| Section   | 3                                                     |     |
| The On-   | board Software                                        | 3-1 |
| 3.1       | The AT91EB40A Evaluation Board                        | 3-1 |
| 3.2       | Boot Software Program                                 | 3-1 |
| 3.3       | Programmed Default Memory Mapping                     | 3-2 |
| 3.4       | Flash Uploader                                        | 3-2 |
| 3.5       | Angel Monitor                                         | 3-3 |
| Section   | 4                                                     |     |
| Circuit D | Pescription                                           | 4-1 |
| 4.1       | AT91R40008 Processor                                  | 4-1 |
| 4.2       | Expansion Connectors                                  | 4-1 |
| 4.3       | Memories                                              | 4-1 |
| 4.4       | Power and Crystal Quartz                              | 4-2 |
| 4.5       | Push-buttons, LEDs and Serial Interfaces              | 4-2 |
| 4.6       | Reset Circuit and JTAG Interface                      | 4-2 |
| 4.7       | Layout Drawing                                        | 4-3 |
| Section   | 5                                                     |     |
| Appendi   | x A – Configuration Straps                            | 5-1 |
| 5.1       | Configuration Straps                                  | 5-1 |
| 5.2       | Power Consumption Measurement Straps (JP5A/B, JP7A/B) | 5-3 |
| 5.3       | Ground Links (JP6)                                    | 5-3 |
| 5.4       | Increasing Memory Size                                | 5-4 |

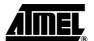

| Section 6 Appendix B – Schematics           | 6-1 |
|---------------------------------------------|-----|
| 6.1 Schematics                              |     |
| Section 7 Appendix C – Bill of Materials    | 7-1 |
| Section 8 Appendix D – Flash Memory Mapping | 8-1 |

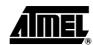

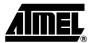

### **Overview**

#### 1.1 Scope

The AT91EB40A Evaluation Board enables real-time code development and evaluation. It supports the AT91R40008.

This guide focuses on the AT91EB40A Evaluation Board as an evaluation and demonstration platform:

- Section 1 provides an overview.
- Section 2 describes how to set up the evaluation board.
- Section 3 details the on-board software.
- Section 4 contains a description of the circuit board.
- Section 5 describes the configuration straps.
- Section 6 shows board schematics.
- Section 7 is the bill of materials for the EB40A.
- Section 8 presents the memory mapping of the on-board software.

#### 1.2 Deliverables

The evaluation board is delivered with a DB9 plug-to-DB9 socket straight-through serial cable to connect the target evaluation board to a PC. A bare power lead with a 2.1 mm jack on one end for connection to a bench power supply is also delivered.

The evaluation board is also delivered with several CD-ROMs:

- The AT91 CD-ROM contains summary and full datasheets, datasheets with electrical and mechanical characteristics, application notes and Getting Started documents for all evaluation boards and AT91 microcontrollers. An AT91 C Library with prooject examples is also provided. This allows the user to begin evaluating the AT91 ARM Thumb 32-bit microcontroller quickly.
- Third-party evaluation version of Development and Debugging Tools (compiler, assembler, linker, debugger). Note that evaluation version CD-ROMs from third-party suppliers are subject to change.

The evaluation board is capable of supporting different kinds of debugging systems, using an ICE interface or the on-board Angel<sup>™</sup> Debug Monitor.

# 1.3 The AT91EB40A Evaluation Board

The board consists of an AT91R40008 together with several peripherals:

- Two serial ports
- Reset push button
- An indicator that memorizes a reset appearance
- Four user-defined push buttons
- Eight LEDs
- A footprint of a 256-KB 16-bit SRAM (upgradeable to 1M byte)
- 2-MB 16-bit Flash (of which 1M byte is available for user software)
- A footprint of an extra Flash memory
- 2 x 32-pin EBI expansion connectors
- 2 x 32-pin I/O expansion connectors
- 20-pin JTAG interface connector

If required, user-defined peripherals can also be added to the board. See Section 5 for details.

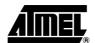

Figure 1-1. AT91EB40A Evaluation Board Block Diagram

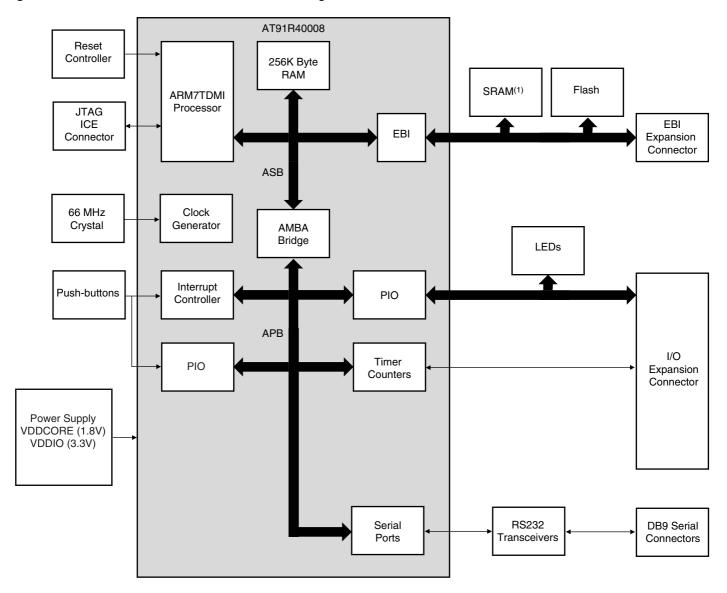

Note: No external SRAM is fitted on the board. See section "Memories" on page 4-1 for more details.

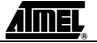

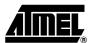

# Setting Up the AT91EB40A Evaluation Board

# 2.1 Electrostatic Warning

The AT91EB40A evaluation board is shipped in protective anti-static packaging. The board must not be subjected to high electrostatic potentials. A grounding strap or similar protective device should be worn when handling the board. Avoid touching the component pins or any other metallic element.

#### 2.2 Requirements

In order to set up the AT91EB40A evaluation board, the following requirements are needed:

- The AT91EB40A evaluation board itself.
- The DC power supply capable of supplying 7V to 9V at 1A (not supplied).

#### 2.3 Layout

Figure 2-1 shows the layout of the AT91EB40A evaluation board.

Figure 2-1. Layout of the AT91EB40A Evaluation Board

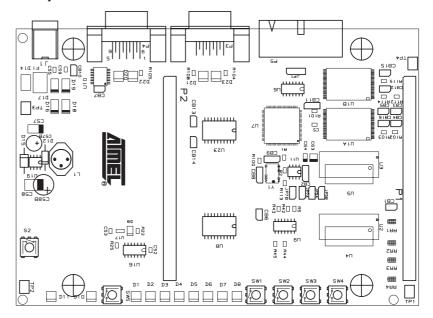

#### 2.4 Jumper Settings

JP1 is used to boot standard or user programs. For standard operations, set it in the STD position; for user programs, set it to the USER position.

CB2 is used to select the core power supply between 1.8V and 3.3V.

For more information on the CB2 setting, see "Configuration Straps" on page 5-1 in Section 5.

# 2.5 Powering Up the Board

DC power is supplied to the board via the 2.1 mm socket (J1) shown in Figure 2-2. The polarity of the power supply is not critical. The minimum voltage required is 7V.

Figure 2-2. 2.1 mm Socket

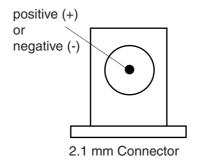

The board has a voltage regulator providing +3.3V and 1.8V. The regulator allows the input voltage to range from 7V to 9V. When you switch the power on, the red LED D11 marked PWR lights up. If it does not, switch off and check the power supply connections.

# 2.6 Measuring Current Consumption on the AT91R40008

The board is designed to generate the power for the AT91 product, and only the AT91 product, through the jumpers JP5A/JP5B ( $V_{\rm DDIO}$ ) and JP7A/JP7B ( $V_{\rm DDCORE}$ ). This feature enables the current consumption of the AT91 product to be measured.

See "Power Consumption Measurement Straps (JP5A/B, JP7A/B)" on page 5-3 in Section 5 for further details.

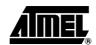

# 2.7 Testing the AT91EB40A Evaluation Board

To test the AT91EB40A Evaluation Board, perform the following procedure:

- 1. Hold down the SW1 button and power-up the board, or generate a reset and wait for the light sequence on each LED to complete. All the LEDs light.
- Release the SW1 button. The LEDs D1 to D5 light up in sequential order. If all
  the LEDs light up twice, this indicates an error. Note that LEDs D6 to D8 are
  reserved for future use.

The LEDs represent the following test functions:

- D1 for the internal SRAM
- D2 for the external SRAM(1)
- D3 for the external Flash
- D5 for the USART
- D6 reserved
- D7 reserved
- D8 reserved

During a complete test cycle, each LED flashes once to inform the user that the corresponding function has been successfully tested. If an error is detected, all the LEDs will light up twice. After a complete test cycle, the embedded self-test software called FTS (Functional Test Software) restarts a new cycle.

Note: 1. At factory, no external SRAM is mounted on the board. The test shows an error. If the user upgrades the board with external SRAM, the test runs normally.

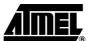

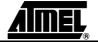

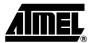

### The On-board Software

# 3.1 The AT91EB40A Evaluation Board

The AT91EB40A Evaluation Board embeds an AT49BV1604 or AT49BV1614 Flash memory device programmed with default software.

When delivered, the Flash memory device contains:

- the Boot Software Program
- the Functional Test Software (FTS)
- the Flash uploader
- the Angel Debug Monitor
- a default user boot with a default application (LED Swing Application)

The boot software program, functional test software (FTS), and the Flash downloader are in sectors 0 and 1 of the Flash device. Sectors 3 to 8 support the Angel Debug Monitor. The default user boot with a default application is located in sector 24.

These sectors are not locked in order to provide an easy on-board upgrade. The user must avoid overwriting these sectors. The remaining sectors are user definable, and can be programmed using one of the Flash downloader "Flash\_16x4" solutions offered in the AT91 library. See "Appendix D – Flash Memory Mapping" on page 8-1 for further details.

# 3.2 Boot Software Program

The boot software program configures the AT91R40008, and thus controls the memory and other board components.

The boot software program is started at reset if JP1 is in the STD position. If JP1 is in the USER position, the AT91R40008 boots from address 0x01100000 in the Flash, which must have a user-defined boot.

The boot software program first initializes the EBI, then executes the REMAP procedure and, finally, checks the state of the buttons as described below.

■ When the SW1 button is pressed:

All the LEDs light up together.

The D1 LED remains lit when SW1 is released.

The Functional Test Software (FTS) is started.

■ The SW2 button is reserved.

■ When the SW3 button is pressed:

All the LEDs light up together.

The D3 LED remains lit when SW3 is released.

The Flash uploader is activated.

- The SW4 button is reserved for future use.
- When no buttons are pressed:

Branch at address 0x01006000.

The Angel Debug Monitor starts from this address by recopying itself in internal SRAM.

#### 3.3 Programmed Default Memory Mapping

Table 3-1 defines the mapping defined by the boot program.

Table 3-1. Memory Map

| Part Name              | Start Address | End Address | Size       | Device              |
|------------------------|---------------|-------------|------------|---------------------|
| U1A                    | 0x01000000    | 0x011FFFFF  | 2M Bytes   | Flash<br>AT49BV162A |
| U2 - U3 <sup>(1)</sup> | 0x02000000    | 0x0203FFFF  | 256K Bytes | SRAM                |

Note: 1. If fitted on the board

U1A is divided in two parts. This is done by the jumper JP1. In the upper part, the first sector (sector 24) at address 0x01100000 must be programmed with a boot sequence to be debugged. This sector can be mapped at address 0x01000000 (or 0x0 after a reset) when the jumper JP1 is in the USER position. See "Appendix A – Configuration Straps" on page 5-1.

#### 3.4 Flash Uploader

The Flash Uploader included in the EB40A Boot software is the same Flash Uploader factory-programmed in the Flash-based AT91 devices, the AT91FR4042 and the AT91FR40162/S. The Flash Uploader allows programming to the Sector 24of Flash through a serial port. Either of the on-chip USARTs can be used by the Flash Uploader.

To boot from the application downloaded in the Sector 24, the downloading address must be 0x01100000. Other sectors in plane B can be used to store constant data. The boot starts the Flash Uploader if the SW3 button is pressed at reset.

The procedure is as follows:

- 1. Connect the Serial A (or B<sup>(1)</sup>) port of the AT91EB40A Evaluation Board to a host PC Serial Port using the straight serial cable provided.
- Start the AT91Loader.exe program available in the AT91 Library on the host computer. The AT91 Loader must be configured beforehand. For more details, see the documentation regarding the free Host Loader available for download on the Atmel web site.
- Check JP1 is in STD position. Power-on or press RESET, holding down the SW3 button simultaneously. Wait for all LEDs to light up together and then release SW3. LED3 remains lit. If the AT91Loader is configured in automatic mode, the download starts. Wait for the download to end.

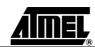

4. Put JP1 in USER position and press the reset button. The application downloaded starts.

Note: 1. For the Serial B port, use a female/female straight serial cable.

#### 3.5 Angel Monitor

The Angel Monitor is located in the Flash from 0x01006000 up to 0x01011FFF. The boot program starts it if no button is pressed at reset.

When Angel starts, it recopies itself in internal SRAM in order to run faster. The internal SRAM used by Angel is from 0x00020000 to 0x0003FFFF, i.e., the highest half part of the internal SRAM.

The Angel on the AT91EB40A Evaluation Board can be upgraded regardless of the version programmed on it.

Note that if the debugger is started through ICE while the Angel monitor is on, the Advanced Interrupt Controller (AIC) and the USART channel are enabled.

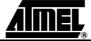

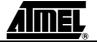

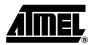

# **Circuit Description**

#### 4.1 AT91R40008 Processor

Figure 6-1 in Section 6, "Appendix B – Schematics" shows the AT91R40008. The footprint is for a 100-pin TQFP package.

Jumper JP5A/JP5B (see Figure 6-7 in Section 6, "Appendix B – Schematics") can be removed by the user to allow measurement of the current on  $V_{\rm DDIO}$ . Jumper JP7A/JP7B can be removed to measure the core microcontroller consumption on  $V_{\rm DDCORE}$ .

# 4.2 Expansion Connectors

The two expansion connectors, I/O expansion connector and EBI expansion connector, and the JTAG interface are described below.

The I/O and EBI expansion connectors' pinout and position are compatible with other AT91 evaluation boards (except the I/O expansion connector pinout and position of the EB40) so that users can connect their prototype daughter boards to any of these evaluation boards.

# 4.2.1 I/O Expansion Connector

The I/O expansion connector P2 makes the general-purpose I/O (GPIO) lines, VCC3V3 and Ground, available to the user. Configuration straps are used to select between the I/O lines being used by the evaluation board or by the user via the I/O expansion connector. The connector fitted at the factory is a 32 x 2 connector on a 0.1" (2.54 mm) pitch.

### 4.2.2 EBI Expansion Connector

The EBI expansion connector P1 makes the data bus, address bus, chip select, read/write signals, oscillator output, wait request pins, VCC3V3 and Ground available to the user. The connector fitted at the factory is a 32 x 2 connector on a 0.1" (2.54 mm) pitch.

#### 4.3 Memories

The schematic (Figure 6-2 on page 6-3 in Section 6, "Appendix B – Schematics") shows two 128K/512K x 8 SRAM devices that can be added to the AT91EB40A.

**Note:** The AT91EB40A evaluation board does not feature any external SRAM. The user can add SRAM ranging in size from 256K bytes x 16 bits to 1M byte x 16 bits. See "Increasing Memory Size" on page 5-4 for SRAM references.

Figure 6-8 on page 6-9 shows the Flash memories. The printed circuit board of the EB40A provides two footprints (U1A and U1B) for two different Flash memories. At factory, the EB40A fits an AT49BV162A Flash memory (U1A). U1A footprint can also accept an AT49BV161 Flash memory. An extra Flash memory can be added on U1B footprint. The U1B footprint can accept an AT49BV8011 or an AT49BV400 Flash memory. The Flash memory on U1A and the Flash memory on U1B cannot be used at the

same time (i.e., one as a boot memory and the other as data storage memory). In fact, the AT91 NCS0 chip select line is connected to U1A or U1B chip select line according to the position of CB11. See "Appendix A – Configuration Straps" and Figure 6-8 in "Appendix B – Schematics".

# 4.4 Power and Crystal Quartz

The system clock is derived from a single 66 MHz crystal oscillator. An external clock can be input on the EB40A via the EBI connector on pin B4 - EBI\_MCKI. See Figure 6-6 in "Appendix B – Schematics".

The voltage regulator U9 provides 3.3V to VDDIO and to all other devices of the board. The voltage regulator U11 provides 1.8V for VDDCORE of the AT91R40008.

Power can be applied via the 2.1mm connector to the regulator in either polarity because of the diode-rectifying circuit.

#### 4.5 Push-buttons, LEDs and Serial Interfaces

### 4.5.1 Push-buttons and LEDs

Figure 6-3 in "Appendix B – Schematics" shows push buttons and LEDs. SW1, SW2, SW3 and SW4 push buttons are debounced, buffered and connected to P12/FIQ, P9/IRQ0, P1/TIOA0 and P2/TIOB0, respectively. The eight general-purpose LEDs are connected to PIO (P15 to P19 and P3 to P6).

#### 4.5.2 Serial Interface

Two 9-way D-type connectors (P3/P4) are provided for serial port connection.

Serial port A (P3) is used primarily for Host PC communication and is a DB9 female connector. TXD and RXD are swapped, so that a straight-through cable can be used. CTS and RTS are connected together, as is DCD, DSR and DTR.

Serial port B (P4) is a DB9 male connector with TXD and RXD in conformance with the standard RS-232 pinout. Apart from TXD, RXD and ground, the other pins are not connected.

A MAX3223 device (U10) and associated bulk storage capacitors provide RS-232 level conversion.

#### 4.6 Reset Circuit and JTAG Interface

#### 4.6.1 Reset Circuit

A supervisory circuit has been included in the design to detect and consequently reset the board when the 3.3V supply voltage drops below 2.7V. Note that this voltage can be changed depending on the board production series. The supervisory circuit also provides a debounced reset signal. This device also generates the reset signal in case of watchdog timeout, as the pin NWDOVF of the AT91R40008 is connected on its input /MR.

The assertion of this reset signal lights the red RESET LED (D10). By pressing the CLEAR RESET push button (S2), the LED is turned off.

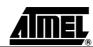

#### 4.6.2 JTAG Interface

An ARM-standard 20-pin box header (P5) is provided to enable connection of an ICE to the JTAG inputs on the AT91. This allows code to be debugged on the board without using system resources, such as memory and serial ports.

#### 4.7 Layout Drawing

The layout diagram (Figure 6-1 on page 6-2 in Section 6, "Appendix B – Schematics") shows an approximate floorplan for the board. This has been designed to give the lowest board area, while still providing access to all test points, jumpers and switches on the board.

The board is provided with four mounting holes, one at each corner, into which feet are attached. The board has two signal layers and two power planes.

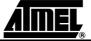

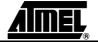

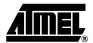

# **Appendix A – Configuration Straps**

# 5.1 Configuration Straps

By using the I/O and EBI expansion connectors, users can connect their own peripherals to the evaluation board. These peripherals may require more I/O lines than available while the board is in its default state. Extra I/O lines can be made available by disabling some of the on-board peripherals or features. This is done using the configuration straps detailed below. Some of these straps present a default wire (notified by the default mention) that must be cut before soldering the strap.

| CB1                   | On-board CS4 Signal                                                                                                    |
|-----------------------|----------------------------------------------------------------------------------------------------|
| Closed <sup>(1)</sup> | AT91 CS4 signal is connected to the EBI expansion connector (P1-B21).                                                                                                    |
| Open                  | AT91 CS4 signal is not connected to the EBI expansion connector (P1-B21). This authorizes users to connect the EBI expansion connector of this board to the MPI expansion connector of an AT91EB63 Evaluation Board without conflict problems. |

| CB2 <sup>(2)</sup> | Core Power Supply Selection                                                    |  |
|--------------------|--------------------------------------------------------------------------------|--|
| 1 - 2              | The AT91 core is powered by 3.3V power supply. NOT ALLOWED for the AT91R40008. |  |
| 2 - 3              | The AT91 core is powered by 1.8V power supply.                                 |  |

| СВ3                   | On-board Boot Chip Select                                                                                                    |
|-----------------------|----------------------------------------------------------------------------------------------------|
| Closed <sup>(1)</sup> | AT91 NCS0 select signal is connected to the Flash memory (U1A or U1B). See also CB11.                                                                                                    |
| Open                  | AT91 NCS0 select signal is not connected to the Flash memory. This authorizes users to connect the corresponding chip select signal to their own resources via the EBI Expansion Connector. |

| CB4                   | Flash Reset (U1A)                                                          |
|-----------------------|----------------------------------------------------------------------------|
| Closed <sup>(1)</sup> | The on-board reset signal NRST is connected to the Flash NRESET input.     |
| Open                  | The on-board reset signal NRST is not connected to the Flash NRESET input. |

| CB5                   | Flash RDY/BUSY Pin (U1A)                                                |
|-----------------------|-------------------------------------------------------------------------|
| Closed <sup>(1)</sup> | The RDY/BUSY line of the Flash memory is connected to P10/IRQ1 pin.     |
| Open                  | The RDY/BUSY line of the Flash memory is not connected to P10/IRQ1 pin. |

| СВ6                 | Push-button Enabling                                                                                                    |  |
|---------------------|----------------------------------------------------------------------------------------------------|--|
| Open <sup>(1)</sup> | SW1 to SW4 inputs to the AT91 are valid.                                                                                                    |  |
| Closed              | SW1 to SW4 inputs to the AT91 are not valid. This authorizes users to connect the corresponding PIO to their own resources via the I/O Expansion Connector. |  |

| CB9   | AT91 Master Clock Input                                                                                                    |
|-------|----------------------------------------------------------------------------------------------------|
| 1 - 2 | AT91 Master Clock input (MCKI) is connected to the on-board 66 MHz oscillator.                                                                                        |
| 2 - 3 | AT91 Master Clock input (MCKI) is connected to the EBI_MCKI (B4) pin of the EBI expansion connector. This authorizes the user to input an external clock to the AT91. |

| CB10                | Ground Link                                                  |
|---------------------|--------------------------------------------------------------|
| Closed              | The electrical ground is connected to mechanical ground.     |
| Open <sup>(1)</sup> | The electrical ground is not connected to mechanical ground. |

| CB11  | On-board Flash Memory Selection                               |
|-------|---------------------------------------------------------------|
| 1 -2  | AT91 NCS0 select signal is connected to the Flash device U1A. |
| 2 - 3 | AT91 NCS0 select signal is connected to the Flash device U1B. |

| CB12                  | Flash Reset (U1B)                                                     |
|-----------------------|-----------------------------------------------------------------------|
| Closed <sup>(1)</sup> | The on-board reset signal is connected to the Flash NRESET input.     |
| Open                  | The on-board reset signal is not connected to the Flash NRESET input. |

| CB15                  | Flash RDY/BUSY Pin (U1B)                                                |
|-----------------------|-------------------------------------------------------------------------|
| Closed <sup>(1)</sup> | The RDY/BUSY line of the Flash memory is connected to P10/IRQ1 pin.     |
| Open                  | The RDY/BUSY line of the Flash memory is not connected to P10/IRQ1 pin. |

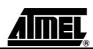

| CB16                | Highest Address Bit                                                                                                    |
|---------------------|----------------------------------------------------------------------------------------------------|
| Open <sup>(1)</sup> | Setting to support an AT49BV1604 or AT49BV1614 (or an AT49BV161) on U1A footprint or an AT49BV8011 (or an AT49BV400) on U1B footprint. |
| Closed              | Setting to support an AT49BV1604/A on U1A footprint.                                                                                   |

| JP1 | User or Standard Boot Selection                                                                                                    |
|-----|----------------------------------------------------------------------------------------------------|
| 2-3 | The first half of the Flash memory is accessible at its base address.                                                                                                   |
| 1-2 | The second half of the Flash memory is accessible at its base address. This authorizes users to download their own application software in this part and to boot on it. |

Notes:

- Hardwired default position: To cancel this default configuration, the user should first cut the wire on the board.
- Regarding CB2 setting: The EB40A also supports an AT91M40800 or an AT91R40807. However, if the user wants to evaluate these devices, the microcontroller U7 and the oscillator Y1 must be changed. If an AT91M40800 is mounted on the board, external SRAM must be added to increase SRAM quantity since the AT91M40800 embeds 8K bytes only.

To upgrade the EB40A to support an AT91M40800 or an AT91R40807:

- 1. De-solder the microcontroller U7.
- 2. Solder the AT91M40800 or the AT91R40807 to the U7 footprint.
- 3. De-solder the crystal oscillator Y1.
- 4. Solder a crystal oscillator (up to 40 MHz) to the Y1 footprint.
- 5. Set CB2 to 1 2 before supplying the board.

# 5.2 Power Consumption Measurement Straps (JP5A/B, JP7A/B)

The JP5A/B straps enable connection of an ammeter to measure the AT91R40008 global consumption on VDDIO.

The JP7A/B straps enable connection of an ammeter to measure the AT91R40008 global consumption on VDDCORE.

# 5.3 Ground Links (JP6)

The CB10 strap allows the user to connect the electrical and mechanical grounds.

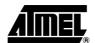

# 5.4 Increasing Memory Size

The AT91EB40A Evaluation Board is not supplied with external SRAM devices. If, however, the user needs more than 256K bytes of internal memory embedded in the AT91R40008, SRAM from 256K bytes to 1M bytes may be added.

The following references for the 128K x 8 SRAM are available:

| Manufacturer | Reference                                                      |
|--------------|----------------------------------------------------------------|
| Samsung      | U2 - U3 footprint: KM68V1002BJ-10 in 32-SOJ-400 package        |
|              | U4 - U5 footprint: KM68V1002BJ-10 in 32-TSOP2-400F package     |
| IDT          | U2 - U3 footprint: 71V124-S10Y in 400-mil SOJ package (SO32-3) |
|              | U4 - U5 footprint: 71V124-S10PH in TSOP Type II (SO32-4)       |

The following references for the 512K x 8 SRAM are available:

| Manufacturer | Reference                                                                                                    |
|--------------|----------------------------------------------------------------------------------------------------|
| Samsung      | U2 - U3 footprint: KM68V4002BJ-10 in 36-SOJ-400 package<br>U4 - U5 footprint: KM68V4002BJ-10 in 36-TSOP2-400F package  |
| IDT          | U2 - U3 footprint: 71V424-S10Y in 36-pin 400-mil SOJ package<br>U4 - U5 footprint: 71V124-S10PH in 44-pin TSOP Type II |

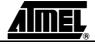

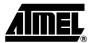

# Appendix B – Schematics

#### 6.1 Schematics

The following schematics are appended:

- Figure 6-1. PCB Layout
- Figure 6-2. SRAM Memory Devices and Two-wire Interface Memory
- Figure 6-3. Push Buttons, LEDs and Serial Interface
- Figure 6-4. Reset and JTAG Interface
- Figure 6-5. AT91R40008
- Figure 6-6. I/O and EBI Expansion Connectors
- Figure 6-7. Power Supply
- Figure 6-8. Flash Memory Devices

The pin connectors are indicated on the schematics:

- P1 = EBI Expansion Connector (Figure 6-6)
- P2 = I/O Expansion Connector (Figure 6-6)
- P3 = Serial A (Figure 6-3)
- P4 = Serial B (Figure 6-3)
- P5 = JTAG Interface (Figure 6-4)

Figure 6-1. PCB Layout

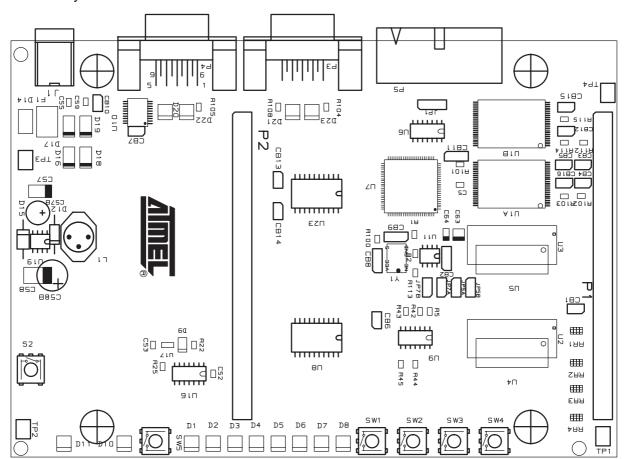

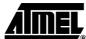

Figure 6-2. SRAM Memory Devices and Two-wire Interface Memory

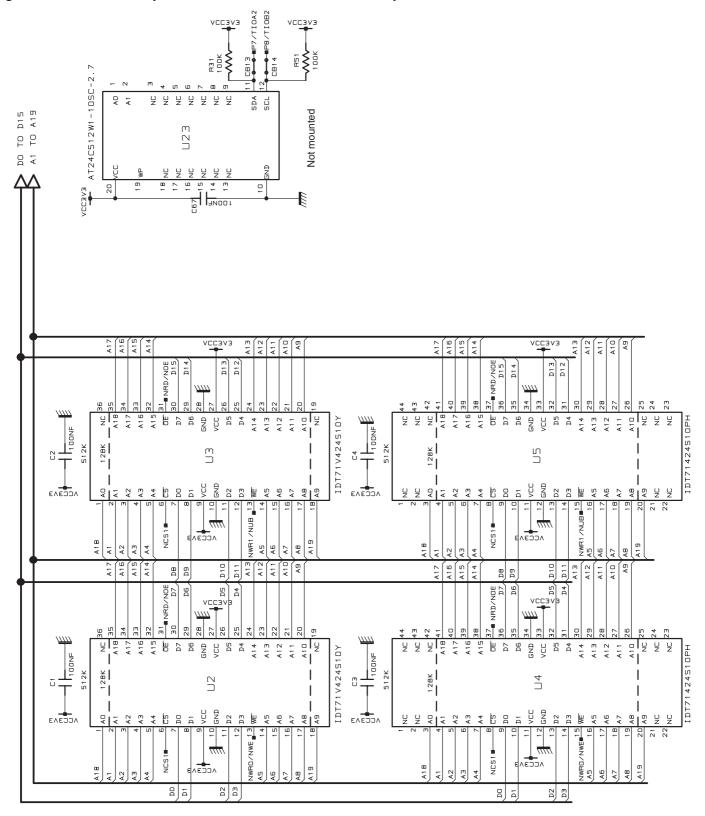

Figure 6-3. Push Buttons, LEDs and Serial Interface

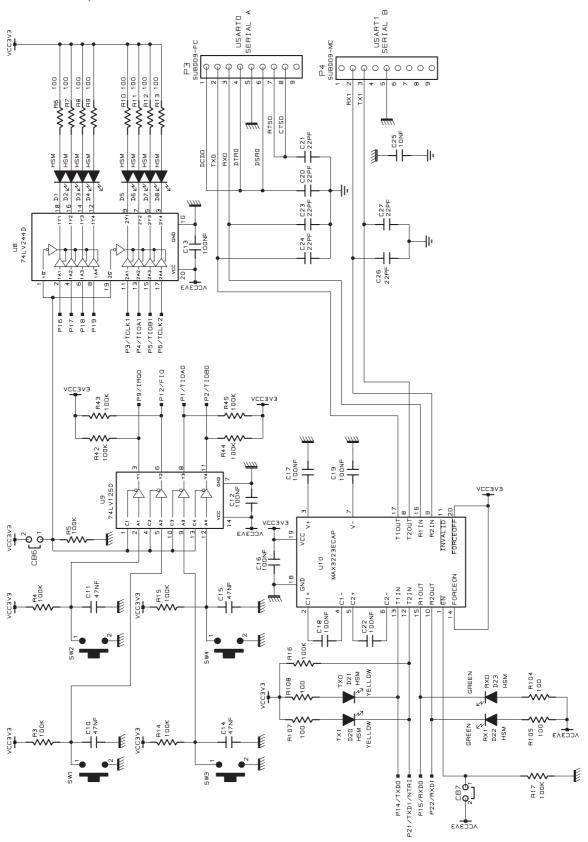

Figure 6-4. Reset and JTAG Interfaces

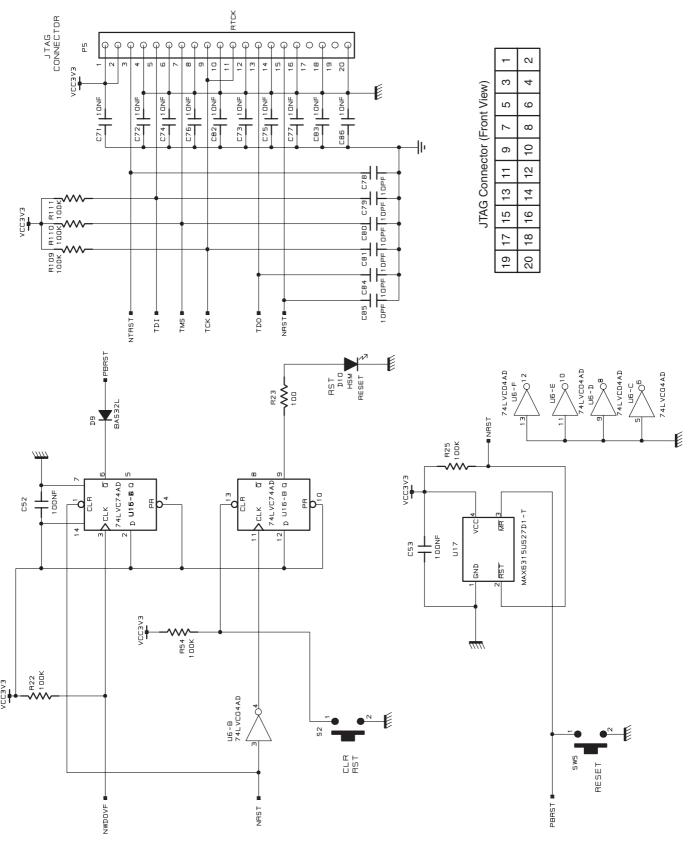

Figure 6-5. AT91R40008

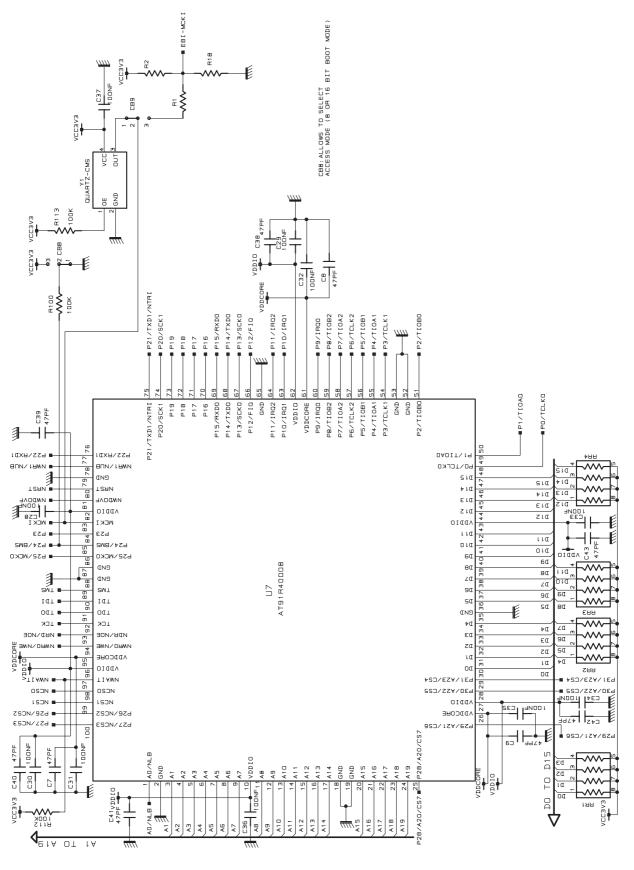

Figure 6-6. I/O and EBI Expansion Connectors

| PZ | I/O EXTENSION CONNECTOR | A1 GND B1 PO/TCLKO | A2 VCC3V3 B2 P1/TIOAD | A3 P9/1RQ0 B3 P2/T10B0 | A4 P10/IRQ1 B4 P3/TCLK1 | AS GND BS P4/TIOA1 | A6 P11/IRQ2 B6 P5/TIOB1 | A7 VCC3V3 B7 P6/TCLK2 | AB P7/TIOA2 | A9 GND B9 P8/TIOB2 | A10 P12/FIQ B10 | A11 VCC3V3 B11 | A12 B12 | A13 B13 | A14 GND B14 | A15 B15 | A16 P16 B16 | A17 GND B17 | A18 P17 B18 | A19 P18 B19 P13/SCK0 | A20 P19 B20 P14/TXD0 | A21 B21 P15/RXD0             | A22 VCC3V3 B22 P20/SCK1 | A23 B23 P21/TXD1/NTR1 | A24 B24 P22/RXD1 | A25 B25 P23 | A26 P24/BMS B26 | A27 GND B27 | A28 B28 | A29 B29 | A30 GND B30 | A31 VCC3V3 B31 | A32 GND B32 |
|----|-------------------------|--------------------|-----------------------|------------------------|-------------------------|--------------------|-------------------------|-----------------------|-------------|--------------------|-----------------|----------------|---------|---------|-------------|---------|-------------|-------------|-------------|----------------------|----------------------|------------------------------|-------------------------|-----------------------|------------------|-------------|-----------------|-------------|---------|---------|-------------|----------------|-------------|
|    |                         |                    |                       |                        |                         |                    |                         |                       |             |                    |                 |                |         |         |             |         |             |             |             |                      | 180                  | P31/A23/CS4A 8-0 P31/A23/CS4 |                         |                       |                  |             |                 |             |         |         |             |                |             |
|    | ONNECTOR                | GND                | NWR1/NUB              | NWAIT                  | EBI-MCKI                | NCS1               | P27/NCS3                | NRST                  | A1          | АЭ                 | AS              | A7             | GND     | A9      | B14 A11     | B15 A13 | B16 A15     | VCC3V3      | A17         | A19                  | B20 P29/A21/CS6      | B21 P31/A23/CS4A             | B22 GND                 | D1                    | D3               | DS          | D7              | B27 VCC3V3  | D9      | B29 D11 | B30 D13     | D15            | B32 GND     |
|    | Z Z                     | <u>B</u>           | 82                    | ВЗ                     | В4                      | 82                 | 98                      | В7                    | 88          | 68                 | B10 A5          | B1 1           | B12     | B13     | B14         | B15     | B16         | B17         | B18         | B19                  | B20                  | B21                          | B22                     | B23 D1                | B24 D3           | B25         | B26             | B27         | 828 D9  | B29     | B30         | B31            | B32         |
| Д  | EBI EXTENSION CONNECTOR | GND                | NWR0/NWE              | NRD/NOE                | P25/MCK0                | NCSO               | P26/NCS2                | EVEDOV                | A0/NLB      | A2                 | A4              | A6             | GND     | АВ      | A10         | A15 A12 | A16 A14     | VCC3V3      | A16         | A19 A1B              | A20 P28/A20/CS7      | A21 P30/A22/CS5              | A22 GND                 | DO                    | D2               | D4          | D6              | VCC3V3      | рв      | A29 D10 | A30 D12     | D14            | GND         |
|    |                         | ۸1                 | AZ                    | ΑЭ                     | A4                      | AS                 | A6                      | A7                    | ЧΒ          | РΑ                 | A10 A4          | A11            | A12     | A13     | 4 T A       | A15     | A16         | A17         | A1B         | A19                  | A20                  | A21                          | A22                     | A23 DO                | A24              | A25         | A26 D6          | A27         | А28 D8  | A29     | A30         | A31            | A32         |

Figure 6-7. Power Supply

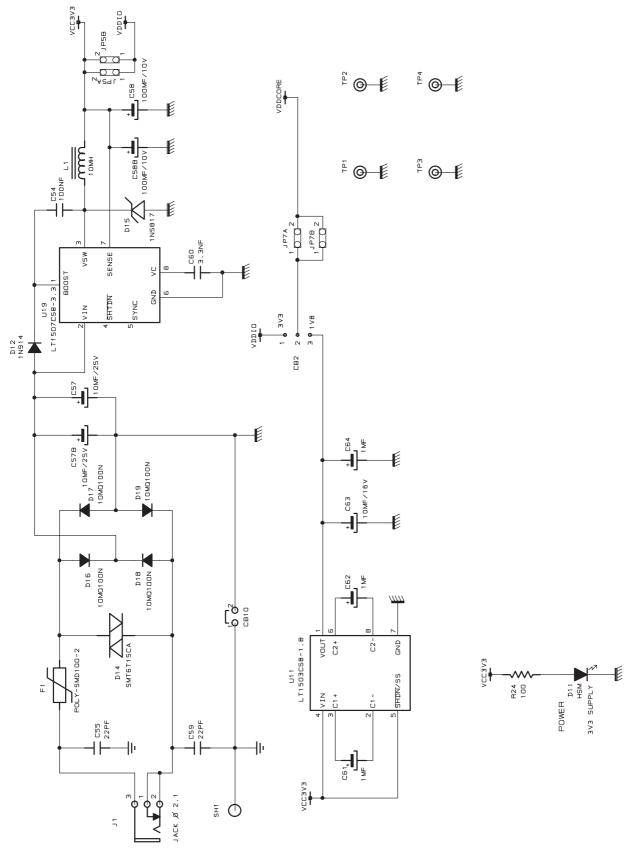

Figure 6-8. Flash Memory Devices

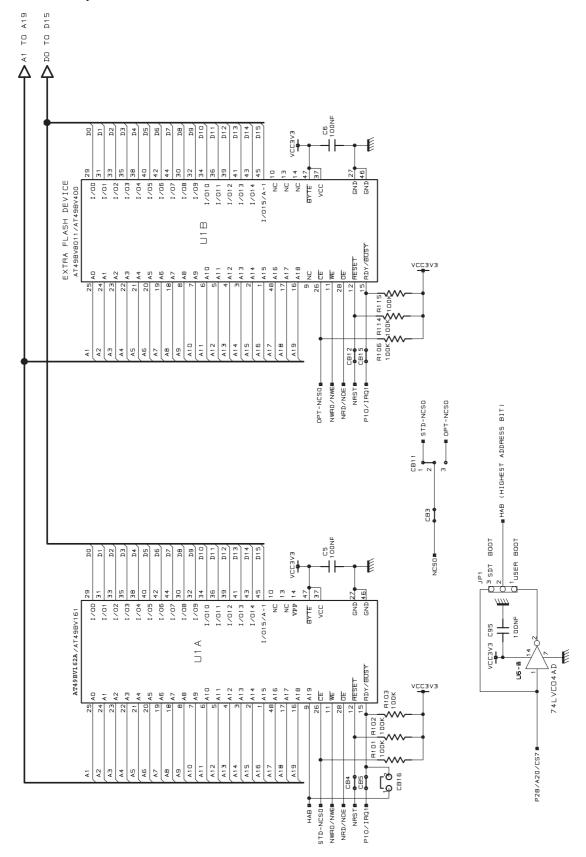

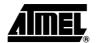

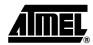

# **Appendix C – Bill of Materials**

Table 7-1. Bill of Materials for AT91EB40A

| Item | Qty | Reference                                                                                            | Part           | Designation                           | Manufacturer |
|------|-----|----------------------------------------------------------------------------------------------------|----------------|---------------------------------------|--------------|
| 1    | 14  | R6 to R13, R23, R24, R104,<br>R105, R107, R108                                                       | 100 Ohm        | Resistor 5%                           |              |
| 2    | 27  | R3 to R5, R14 to R17, R22,<br>R25, R31, R42 to R45, R51,<br>R54, R101 to R103, R106,<br>R109 to R115 | 100k Ohm       | Resistor 5%                           |              |
| 3    | 4   | R1, R2, R18, R100                                                                                    |                | Footprint, resistor                   |              |
| 4    | 6   | C78 to C81, C84, C85                                                                                 | 10 pF          | Ceramic Capacitor X7R/10V             |              |
| 5    | 8   | C20, C21, C23, C24, C26,<br>C27, C55, C59                                                            | 22 pF          | Ceramic Capacitor X7R/10V             |              |
| 6    | 9   | C7, C8, C9, C38 to C43                                                                               | 47 pF          | Ceramic Capacitor X7R/10V             |              |
| 7    | 1   | C60                                                                                                  | 3.3 nF         | Ceramic Capacitor X7R/10V             |              |
| 8    | 11  | C25, C71 to C77, C82, C83, C86,                                                                      | 10 nF          | Ceramic Capacitor X7R/10V             |              |
| 9    | 4   | C10, C11, C14, C15                                                                                   | 47 nF          | Ceramic Capacitor X7R/10V             |              |
| 10   | 28  | C1 to C6, C12, C13, C16 to C19, C22, C28 to C37, C52 to C54, C67, C95                                | 100 nF         | Ceramic Capacitor X7R/10V             |              |
| 11   | 3   | C61, C62, C64                                                                                        | 1 μF           | Ceramic Capacitor                     |              |
| 12   | 1   | C63                                                                                                  | 10 μF          | Capacitor 16V SMT                     | AVX          |
| 13   | 1   | C57                                                                                                  | 10 μF          | Capacitor 25V SMT                     | AVX          |
| 14   | 1   | C57B                                                                                                 | 10 μF          | Capacitor 25V-Radial D -CO37          |              |
| 15   | 1   | C58                                                                                                  | 100 μF         | Capacitor 100µF/10V SMT AVX           | AVX          |
| 16   | 1   | C58B                                                                                                 | 100 μF         | Capacitor 100μF/10V Radial AVX C-C037 |              |
| 18   | 2   | JP5A, JP5B, JP7A, JP7B                                                                               | 2 point Jumper | 2 point, step 2.54 mm                 |              |
| 20   | 1   | JP1                                                                                                  | 3 point Jumper | 3 point, step 2.54 mm                 |              |
| 21   | 2   | P1, P2                                                                                               |                | 2x32 point Male, step 2.54 mm         |              |
| 22   | 2   | JP5A, JP5B, JP7A, JP7B                                                                               |                | 2 point by step 2.54 mm               |              |

Table 7-1. Bill of Materials for AT91EB40A (Continued)

| Item Qty |    | Reference           | Part                 | Designation                                                       | Manufacturer |
|----------|----|---------------------|----------------------|-------------------------------------------------------------------|--------------|
| 23       | 1  | J1                  | Jack Diameter 2.1 mm | Jack Socket Æ 2.1mm                                               |              |
| 24       | 4  | TP1, TP2, TP3, TP4  | Test Point Corner    | SMT Test Point 2.7 x 3.9                                          |              |
| 25       | 1  | P3                  | Sub D 9b F           | Sub D 9b Female socket, right angle, mechanical strength, locking |              |
| 26       | 1  | P4                  | Sub D 9b M           | Sub D 9b Male socket, right angle, mechanical strength, locking   |              |
| 27       | 1  | P5                  | HE10 2x10            | HE10 2 x 10 socket, low profile, right angle                      | AMP          |
| 28       | 1  | D9                  | D-BAS32L             | Diode Signal                                                      | Philips      |
| 29       | 4  | D16 to D19          | 10MQ100N             | Rectifier Diode                                                   | I.R.         |
| 30       | 1  | D15                 | 1N5817               | Schottky Diode 1A/0.45V                                           | Fairchild    |
| 31       | 1  | D12                 | 1N914                | Diode                                                             | Fairchild    |
| 32       | 1  | D14                 | SMT6T15CA            | Transil 12.8V / 600W / VBRmini 14.3V                              |              |
| 33       | 10 | D1 to D8, D10, D11, | LED                  | SMT LED, Red color                                                |              |
| 34       | 2  | D22, D23            | LED                  | SMT LED, Green color                                              |              |
| 35       | 2  | D20, D21            | LED                  | SMT LED, Yellow color                                             |              |
| 36       | 1  | F1                  | POLYSWITCH           | Fuse RARM 1000 mA/30V                                             |              |
| 37       | 1  | L1                  | 10 μΗ                | Self 10 µH at 1A and 500kHz                                       |              |
| 38       | 6  | SW1 to SW5, S2      | Push Button          | Push Button                                                       | KSA          |
| 39       | 1  | Y1                  | 66 MHz Oscillator    | 3.3V SMT Crystal Oscillator<br>HCMOS, K3750 HCE                   | Koni         |
| 40       | 1  | U9                  | 74LV125D             | Buffer Tri-state                                                  |              |
| 41       | 1  | U8                  | 74LV244D             | Buffer                                                            |              |
| 42       | 1  | U6                  | 74LV04AD             | Inverters                                                         |              |
| 43       | 1  | U16                 | 74LV74AD             | Dual D Type Flip Flop                                             |              |
| 45       | 2  | U1A                 | AT49BV162A-70TI      | 16-megabit Flash Memory                                           | Atmel        |
| 46       | 1  | U7                  | AT91R40008           | 32bit ARM/Thumb Microcontroller                                   | Atmel        |
| 47       | 2  | U2, U3              | IDT71V424S10Y        | SRAM                                                              | IDT          |
| 48       | 1  | U11                 | LT1503CS8-1.8        | Regulator DC/DC                                                   | Linear Tech. |
| 49       | 1  | U19                 | LT1507CS8-3.3        | Regulator DC/DC                                                   | Linear Tech. |
| 50       | 1  | U10                 | MAX3223ECAP          | RS232 Driver                                                      | Maxim        |
| 51       | 1  | U17                 | MAX6315US27D1-T      | Power Supply Supervisor (2.7V<br>Threshold Voltage)               | Maxim        |
| 52       | 4  | PS1, PS2, PS3, PS4  | Board Support        | Plastic bases H>10 mm                                             |              |

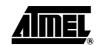

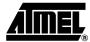

# Appendix D – Flash Memory Mapping

Figure 8-1 shows the embedded software mapping after the remap. It describes the location of the different programs in the AT49BV162A Flash memory and the division into sectors.

Figure 8-1. EB40A Flash Memory Software Mapping

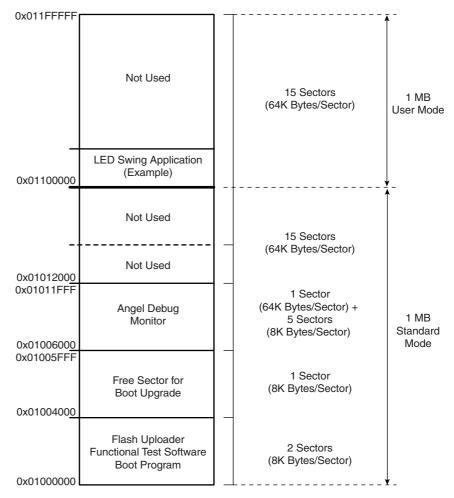

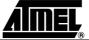

#### **Document Details**

Title AT91EB40A Evaluation Board User Guide

Literature Number 2635

**Revision History** 

Version A Publication Date: Mar-02

Version B Publication Date: 21-Jun-02

Revisions since last issue

Page: 3-2, 3-3 Change in compilation address in SRAM Downloader

Version C Publication Date: 13-May-05

Revisions since last issue

Section 1.3 Removed "64K bytes of EEPROM"

Fig.1-1 Removed the Two-wire Interface" box

Section 2.7 Removed "D4 for the EEPROM with two-wire interface access"

Section 3.2 Removed all references to "SRAM Downloader"

Replaced the description of "When SW2 button is pressed" by Reserved

Section 3.4 Removed

Section 3.5 Replaced AT91F40816 and AT91FR4081 by AT91FR4042 and AT91FR4162/S

Section 4.3 Removed "AT24C512 64Kb TWI EEPROM"

Changed "AT49BV1604 or AT49BV1614" to "AT49BV162A

Section 5.1 Removed the table describing CB13, CB14

Figure 6-2 Removed the U23 part.

Figure 6-8 For U1A part: changed AT49BV1614 to AT40BV162A

Appendix C Removed item 44

Item 45 / "Part" Column --> changed to AT49BV162A-70TI

Appendix D Changed AT49BV1604 and AT49BV1614 to AT49BV162A

Figure 8-1 Updated with new Flash memory ranges

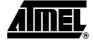

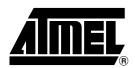

#### **Atmel Corporation**

2325 Orchard Parkway San Jose, CA 95131, USA Tel: 1(408) 441-0311 Fax: 1(408) 487-2600

#### **Regional Headquarters**

#### Europe

Atmel Sarl Route des Arsenaux 41 Case Postale 80 CH-1705 Fribourg Switzerland

Tel: (41) 26-426-5555 Fax: (41) 26-426-5500

#### Asia

Room 1219 Chinachem Golden Plaza 77 Mody Road Tsimshatsui East Kowloon Hong Kong

Tel: (852) 2721-9778 Fax: (852) 2722-1369

#### Japan

9F, Tonetsu Shinkawa Bldg. 1-24-8 Shinkawa Chuo-ku, Tokyo 104-0033

Japan

Tel: (81) 3-3523-3551 Fax: (81) 3-3523-7581

#### **Atmel Operations**

#### Memory

2325 Orchard Parkway San Jose, CA 95131, USA Tel: 1(408) 441-0311 Fax: 1(408) 436-4314

#### Microcontrollers

2325 Orchard Parkway San Jose, CA 95131, USA Tel: 1(408) 441-0311 Fax: 1(408) 436-4314

La Chantrerie BP 70602 44306 Nantes Cedex 3, France

Tel: (33) 2-40-18-18-18 Fax: (33) 2-40-18-19-60

#### ASIC/ASSP/Smart Cards

Zone Industrielle 13106 Rousset Cedex, France Tel: (33) 4-42-53-60-00 Fax: (33) 4-42-53-60-01

1150 East Cheyenne Mtn. Blvd. Colorado Springs, CO 80906, USA

Tel: 1(719) 576-3300 Fax: 1(719) 540-1759

Scottish Enterprise Technology Park Maxwell Building East Kilbride G75 0QR, Scotland

Tel: (44) 1355-803-000 Fax: (44) 1355-242-743

#### RF/Automotive

Theresienstrasse 2 Postfach 3535 74025 Heilbronn, Germany Tel: (49) 71-31-67-0 Fax: (49) 71-31-67-2340

1150 East Cheyenne Mtn. Blvd. Colorado Springs, CO 80906, USA

Tel: 1(719) 576-3300 Fax: 1(719) 540-1759

#### Biometrics/Imaging/Hi-Rel MPU/ High Speed Converters/RF Datacom

Avenue de Rochepleine BP 123

38521 Saint-Egreve Cedex, France

Tel: (33) 4-76-58-30-00 Fax: (33) 4-76-58-34-80

Literature Requests www.atmel.com/literature

Disclaimer: The information in this document is provided in connection with Atmel products. No license, express or implied, by estoppel or otherwise, to any intellectual property right is granted by this document or in connection with the sale of Atmel products. EXCEPT AS SET FORTH IN ATMEL'S TERMS AND CONDITIONS OF SALE LOCATED ON ATMEL'S WEB SITE, ATMEL ASSUMES NO LIABILITY WHATSOEVER AND DISCLAIMS ANY EXPRESS, IMPLIED OR STATUTORY WARRANTY RELATING TO ITS PRODUCTS INCLUDING, BUT NOT LIMITED TO, THE IMPLIED WARRANTY OF MERCHANTABILITY, FITNESS FOR A PARTICULAR PURPOSE, OR NON-INFRINGEMENT. IN NO EVENT SHALL ATMEL BE LIABLE FOR ANY DIRECT, INDIRECT, CONSEQUENTIAL, PUNITIVE, SPECIAL OR INCIDENTAL DAMAGES (INCLUDING, WITHOUT LIMITATION, DAMAGES FOR LOSS OF PROFITS, BUSINESS INTERRUPTION, OR LOSS OF INFORMATION) ARISING OUT OF THE USE OR INABILITY TO USE THIS DOCUMENT, EVEN IF ATMEL HAS BEEN ADVISED OF THE POSSIBILITY OF SUCH DAMAGES. Atmel makes no representations or warranties with respect to the accuracy or completeness of the contents of this document and reserves the right to make changes to specifications and product descriptions at any time without notice. Atmel does not make any commitment to update the information contained herein. Atmel's products are not intended, authorized, or warranted for use as components in applications intended to support or sustain life.

© Atmel Corporation 2005. All rights reserved. Atmel<sup>®</sup>, logo and combinations thereof, Everywhere You Are<sup>®</sup> and others are registered trademarks, and others are the trademarks of Atmel Corporation or its subsidiaries. Other terms and product names may be trademarks of others.

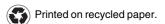

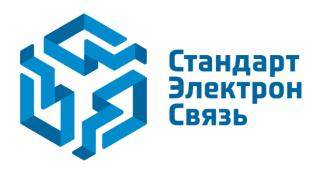

Мы молодая и активно развивающаяся компания в области поставок электронных компонентов. Мы поставляем электронные компоненты отечественного и импортного производства напрямую от производителей и с крупнейших складов мира.

Благодаря сотрудничеству с мировыми поставщиками мы осуществляем комплексные и плановые поставки широчайшего спектра электронных компонентов.

Собственная эффективная логистика и склад в обеспечивает надежную поставку продукции в точно указанные сроки по всей России.

Мы осуществляем техническую поддержку нашим клиентам и предпродажную проверку качества продукции. На все поставляемые продукты мы предоставляем гарантию.

Осуществляем поставки продукции под контролем ВП МО РФ на предприятия военно-промышленного комплекса России, а также работаем в рамках 275 ФЗ с открытием отдельных счетов в уполномоченном банке. Система менеджмента качества компании соответствует требованиям ГОСТ ISO 9001.

Минимальные сроки поставки, гибкие цены, неограниченный ассортимент и индивидуальный подход к клиентам являются основой для выстраивания долгосрочного и эффективного сотрудничества с предприятиями радиоэлектронной промышленности, предприятиями ВПК и научноисследовательскими институтами России.

С нами вы становитесь еще успешнее!

#### Наши контакты:

Телефон: +7 812 627 14 35

Электронная почта: sales@st-electron.ru

Адрес: 198099, Санкт-Петербург,

Промышленная ул, дом № 19, литера Н,

помещение 100-Н Офис 331